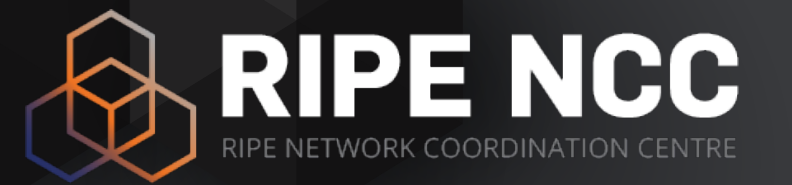

#### **Webinar: RIPE Atlas Tools hackathon**

Vesna Manojlovic Massimo Candela Christopher Amin Christian Teuschel

Amsterdam | 6 November 2015

#### **Goals for the hackathon**

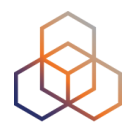

• HAVE FUN!!!!11

• Create tools for operators

• Give the code to the community

• Meet colleagues & create new connections

#### **Goals for this webinar**

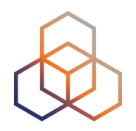

• Learn about RIPE Atlas

• Discuss hackathon challenges

• Get your questions answered by developers

#### **Prerequisites**

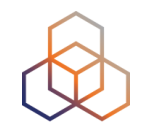

• We assume you have already used RIPE Atlas

- Do you have a RIPE NCC Access account?
	- **• If not create one here: ripe.net/register**

• Want to start more measurements? We'll give you extra credits…

#### **Overview**

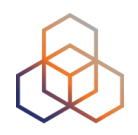

- Introduction to RIPE Atlas
- Data structures
- APIs
- Available tools
- Other related projects
- Challenges
- Previous RIPE Atlas hackathon experience
- Questions & answers

#### **More material**

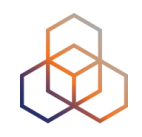

- Hackathon info
	- https://labs.ripe.net/Members/becha/join-the-ripe-atlastools-hackathon
	- https://atlas.ripe.net/hackathon/tools-2015/#!attendeeinformation
- Basic RIPE Atlas course: http://www.ripe.net/lirservices/training/courses/tailor-made-workshops/#tools
- Advanced course webinar material: https:// www.ripe.net/support/training/learn-online/webinars/advancedripe-atlas-usage-webinar

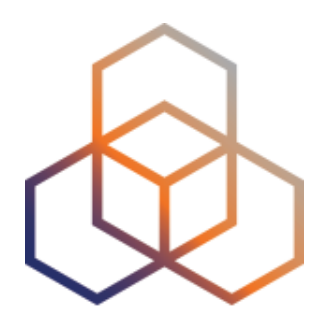

# **Introduction to RIPE Atlas**

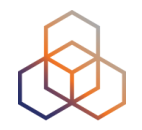

• RIPE Atlas is a global active measurements platform

• Goal: view Internet reachability

• Probes hosted by volunteers

#### • Data publicly available

#### **RIPE Atlas coverage**

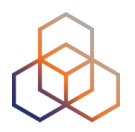

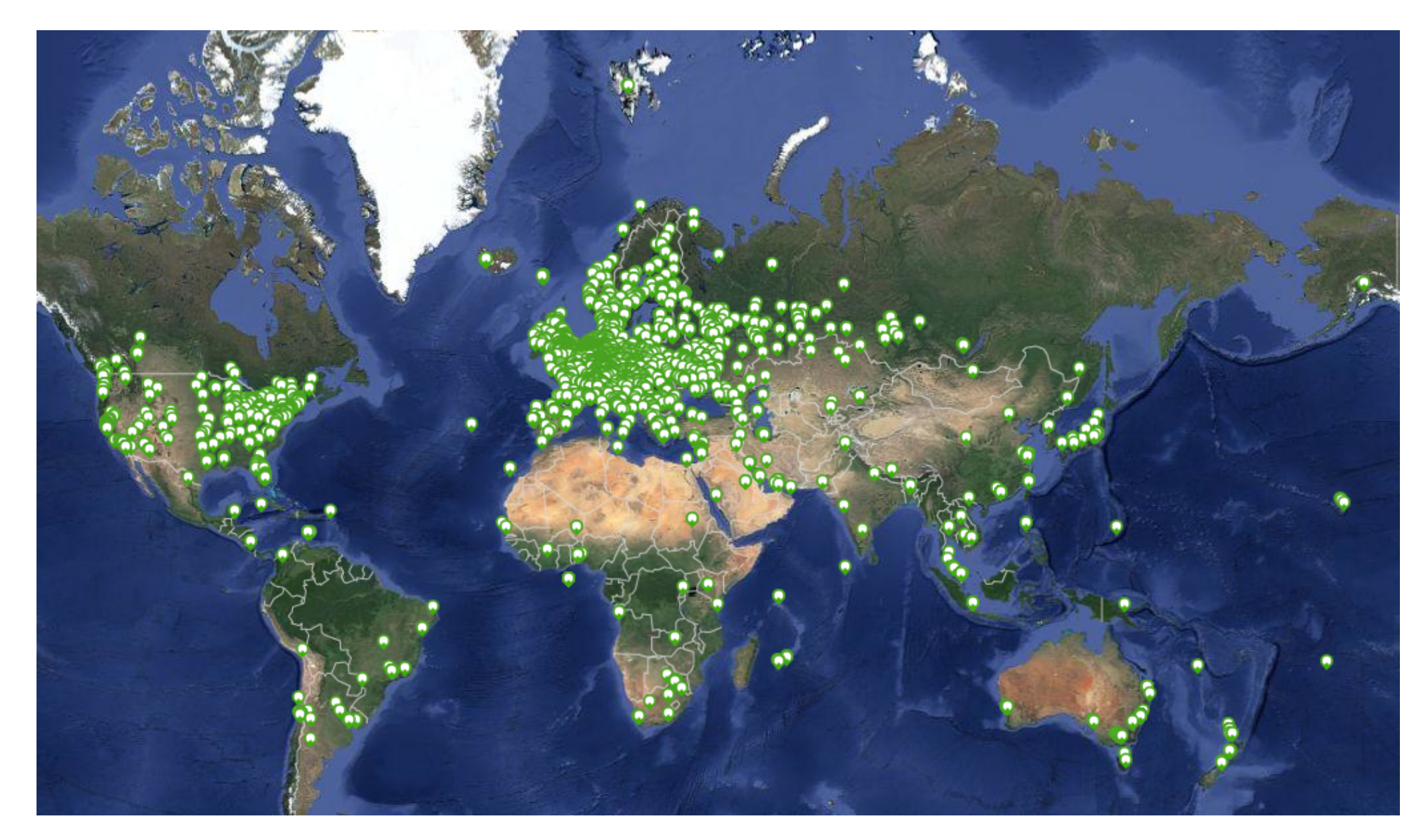

#### **RIPE Atlas results**

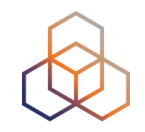

- Ongoing global measurements towards root nameservers
	- Visualised as Internet traffic maps

• Ongoing regional measurements towards "anchors"

• Users can run customised measurements - ping, traceroute, DNS, SSL/TLS, NTP & http

#### **Numbers for October 2015**

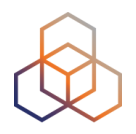

•8,900+ probes connected

- •5,000+ active users in the last quarter
- •2,500+ results collected per second
- 35,000+ customised measurements weekly

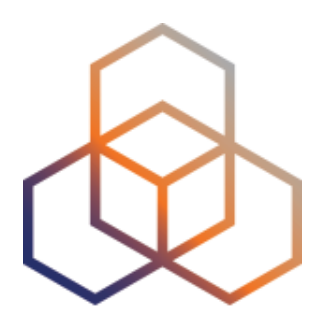

## **Data structures**

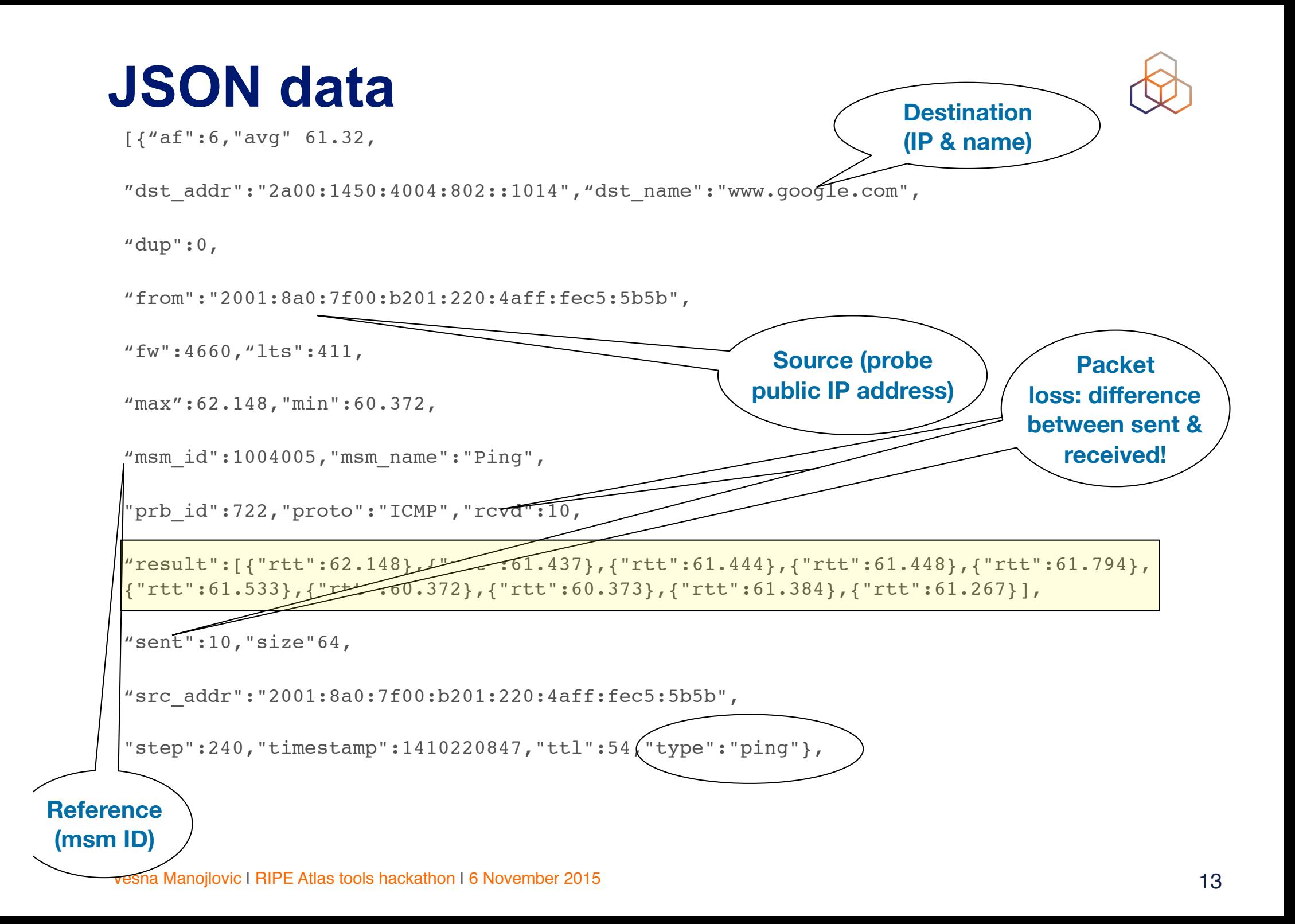

#### **Examples of result analysis code**

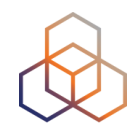

#### **Python:**

```
Parse json and find total avg:
```

```
import json 
f = open("measurement.ison", "r")measurements = json.load(f) 
for m in measurements: 
    for r in m["result"]: 
      rtt = r["rtt"]
ifrtt >60; i += 1
```
i must be  $>$  than 14563.

#### **Javascript:**

```
<script>
```

```
var dataAPIUrl = "https://atlas.ripe.net/api/v1/
measurement/1004005/result/?start=1410220800"; 
jQuery.ajax({
```

```
url: dataAPIUrl, error: function() {
```

```
alert("error"); },
```
success: function( response )  $\{ \text{var } i = 0; \}$ 

```
for ( var i = 0, n = response.length; i < n; i++) { var
measurement = response[i];
```

```
for ( var j = 0, m = measurement, result. length; j < m; j++) {
var rtt = measurement.result[j].rtt;
console.log(rtt);
if (rtt > 60)
```

```
i+1; }
```
}  $jQuery("p").$ html("The RTT has been above 60ms for " + i  $+$  " times");

```
},
```
dataType: "isonp" });

</script>

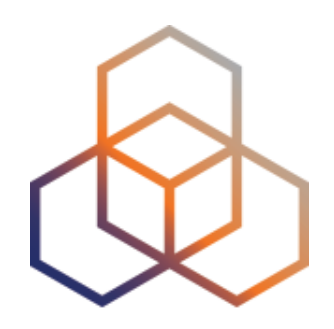

## **APIs**

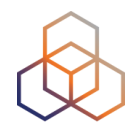

- API documentation:
	- https://atlas.ripe.net/docs/measurement-creation-api/
	- https://atlas.ripe.net/docs/rest/
	- https://atlas.ripe.net/doc/credits
	- https://atlas.ripe.net/doc/udm
	- https://atlas.ripe.net/keys/
	- https://atlas.ripe.net/docs/keys2/
	- https://atlas.ripe.net/docs/status-checks/
	- https://stat.ripe.net/docs/data\_api

#### **Using API to create measurement**

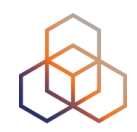

#### • Example:

**\$ curl -H "Content-Type: application/json" -H "Accept: application/json" -X POST -d '{ "definitions": [ { "target": "ping.xs4all.nl", "description": "My First API Measurement", "type": "ping", "af": 4 } ], "probes": [ { "requested": 10, "type": "country", "value": "RS" } ] }' https://atlas.ripe.net/api/v1/measurement/?**

**key=YOUR\_API\_KEY**

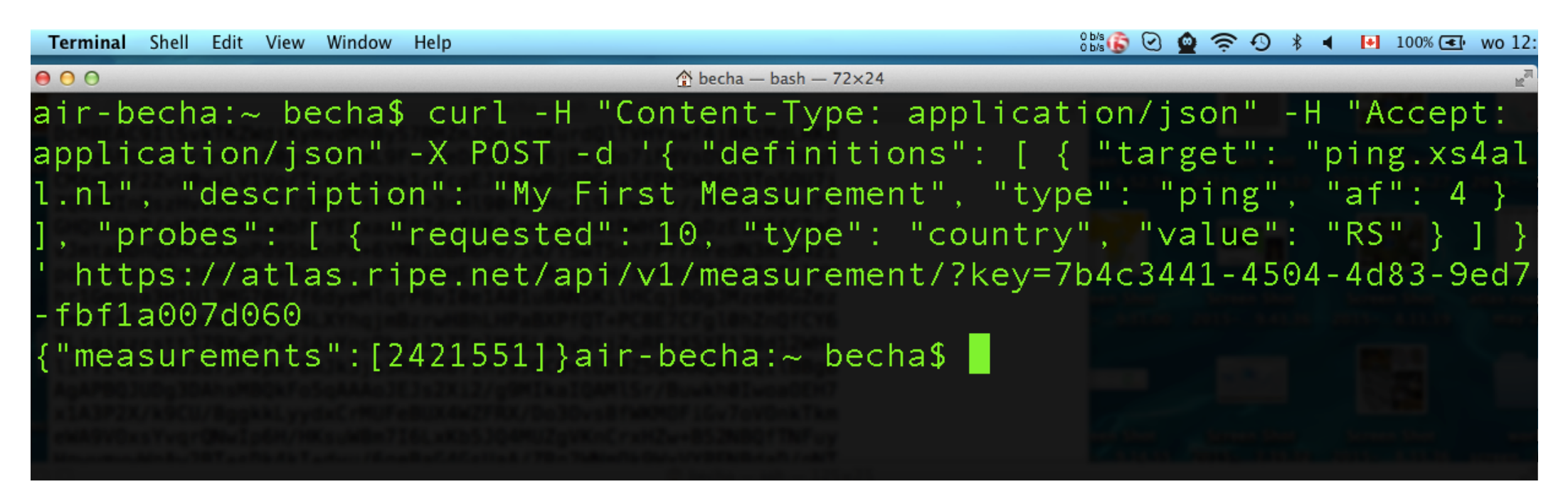

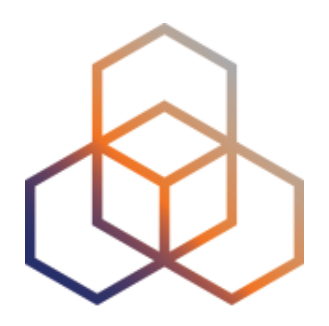

# **Existing tools & use cases**

### **Links to the existing tools**

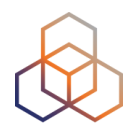

- Contributed by the community:
	- https://github.com/RIPE-Atlas-Community/ripe-atlascommunity-contrib/blob/master/README.md
- CLI toolset https://github.com/RIPE-NCC/ripe-atlas-tools/
- Sagan https://github.com/RIPE-NCC/ripe.atlas.sagan
- Cousteau https://github.com/RIPE-NCC/ripe-atlas-cousteau
- Eyeballtrace
	- https://github.com/RIPE-Atlas-Community/ripe-atlascommunity-contrib/blob/master/emileaben/eyeballtrace

#### **Why CLI RIPE Atlas tools**

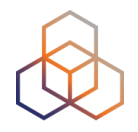

- Access RIPE Atlas from the terminal / shell console
- Quick & dirty shortcuts for network troubleshooting

- FLOSS (open source) tools
	- written & maintained by RIPE NCC
	- open for contributions by the community

- Before you can use the toolset
	- download the tools, install, configure

#### **Use cases for CLI tools**

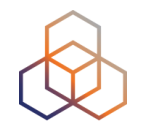

1. create a measurement

- 2. generate a simple report abut ongoing measurement
- 3. look at the results
- 4. collect results from the ongoing measurement (streaming)

#### **Examples of ping**

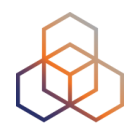

- Geo-specific from 20 probes from Canada:
	- \$ ripe-atlas measure ping --target example.com --probes 20 --from-country ca
- 20 Canadian probes that definitely support IPv6:
	- \$ ripe-atlas measure ping --target example.com \ -- probes 20 --from-country ca --include-tag \ system-ipv6-works
- Create a recurring measurement:

\$ ripe-atlas measure ping \ —target example.com --interval 3600

#### **CLI toolset - links**

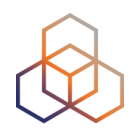

- Source:
	- https://github.com/RIPE-NCC/ripe-atlas-tools/
- Documentation:
	- https://ripe-atlas-tools.readthedocs.org/
- How to contribute:
	- https://github.com/RIPE-NCC/ripe-atlas-tools/blob/master/ CONTRIBUTING.rst

### **Integration with Network Monitoring Systems**

- Nagios & Icinga can receive input from RIPE Atlas via the API
	- based on the ping measurement from up to 500 probes
- Status checks work via RIPE Atlas' RESTful API
	- https://atlas.ripe.net/api/v1/status-checks/MEASUREMENT\_ID/
- You define the alert parameters
- Icinga configuration code using the built-in "check\_http" plugin
	- https://github.com/RIPE-Atlas-Community/ripe-atlascommunity-contrib/blob/master/ scripts for nagios icinga alerts
- Documentation: https://atlas.ripe.net/docs/status-checks/

## **Real-time performance monitoring**

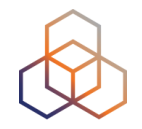

- RIPE Atlas streaming is an architecture that allows users to receive the measurement results as soon as they are sent by the probes
	- In real time
	- Publish/subscribe through web sockets
- Documentation:
	- https://atlas.ripe.net/docs/result-streaming/
	- https://labs.ripe.net/Members/suzanne\_taylor\_muzzin/datastreaming-in-ripe-atlas

#### Vesna Manojlovic | RIPE Atlas webinar | 5 November 2015 26

#### **Monitoring outages**

• Probe connection status events are also published as streaming

• https://labs.ripe.net/ Members/kistel/theams-ix-outage-asseen-with-ripe-atlas

https://labs.ripe.net/Members/ andreas\_strikos/amsterdampower-outage-as-seen-by-ripeatlas

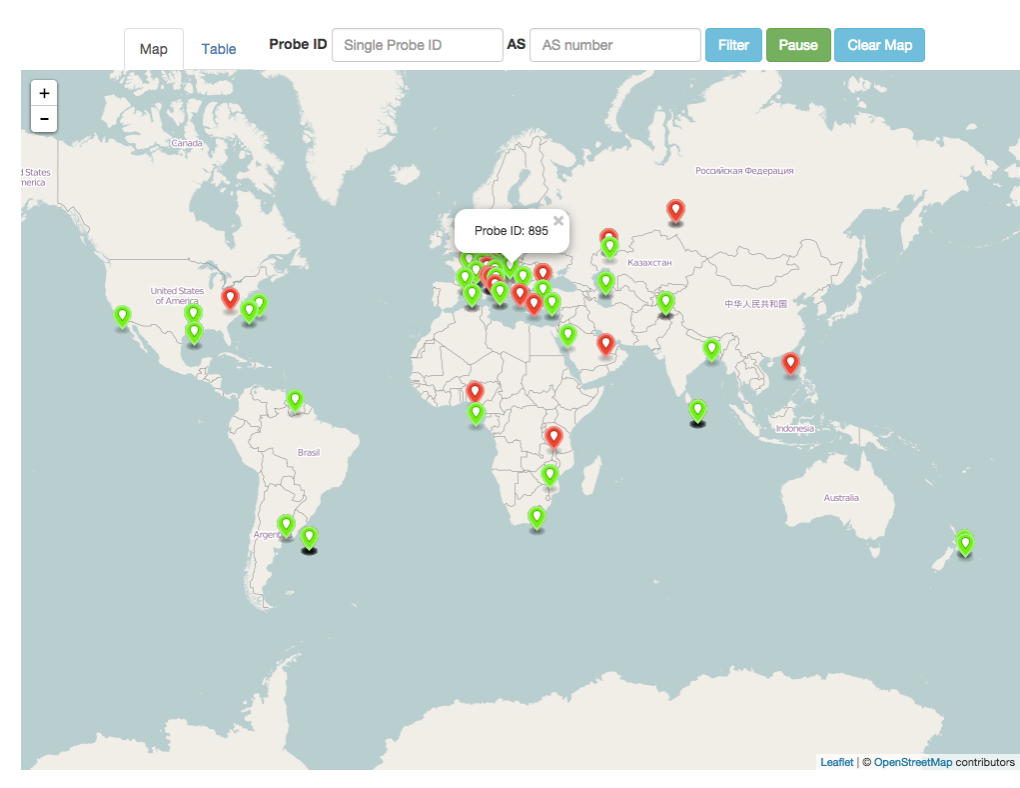

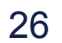

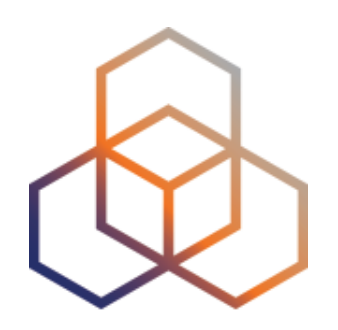

# **Other projects**

## **Crowdsourcing IP geolocation**

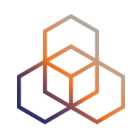

#### • OpenIPMap

- Goal: improve infrastructure geolocation
- Method:
	- import & decode existing geoloc data
	- visualize RIPE Atlas traceroutes
	- provide interface to network operators to contribute data
	- share collected data
- https://marmot.ripe.net/openipmap/
	- https://github.com/RIPE-Atlas-Community/openipmap

### **Measuring Impact of IXPs on Keeping Traffic Local**

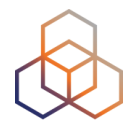

- https://github.com/emileaben/ixp-country-jedi
- Benefits:
	- Routing and traffic optimisation
	- Shows how IXPs help keep traffic local and regional
	- Comparing IPv4 and IPv6 paths
	- How much traffic stays within the country? Where do the paths go?
	- Comparing countries with each other
	- Use case for improving data quality

#### **IXP-Country-Jedi Method**

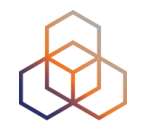

- traceroute measurements using RIPE Atlas probes
- Steps:
	- Identify ASNs in the country using RIPEstat
	- Identify IXPs and IXP LANs using PeeringDB
	- Construct mesh: from all (\*) country's probes to each other

\*Maximum of two probes per ANS and only "public" probes with "good" geolocation

#### • Hops geolocated using "OpenIPMap" database

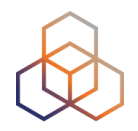

- Examples:
	- https://labs.ripe.net/Members/emileaben/measuring-ixps-withripe-atlas
	- https://labs.ripe.net/Members/emileaben/measuring-countriesand-ixps-in-the-see-region
- Latest data:
	- http://sg-pub.ripe.net/emile/ixp-country-jedi/latest/

#### **Paths going via an IXP?**

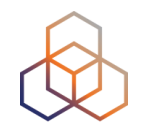

#### http://sg-pub.ripe.net/emile/ixp-country-jedi/ SI-2015-04/ixpcountry/

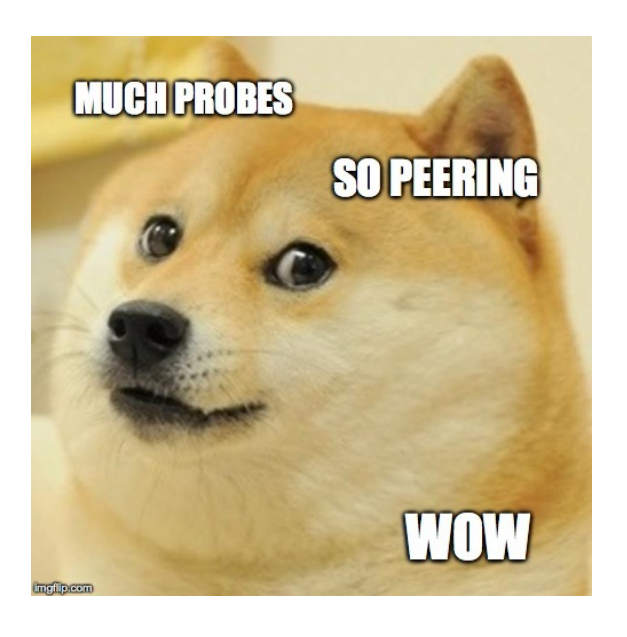

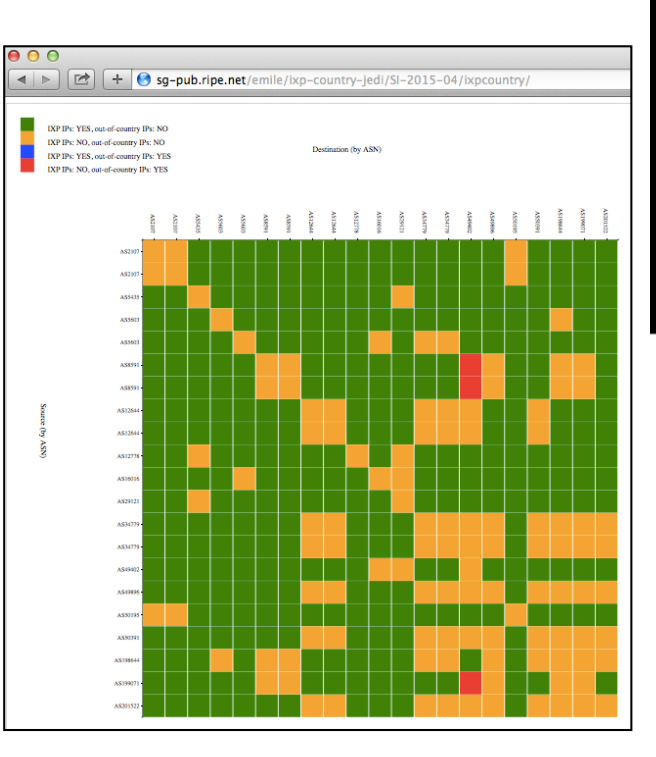

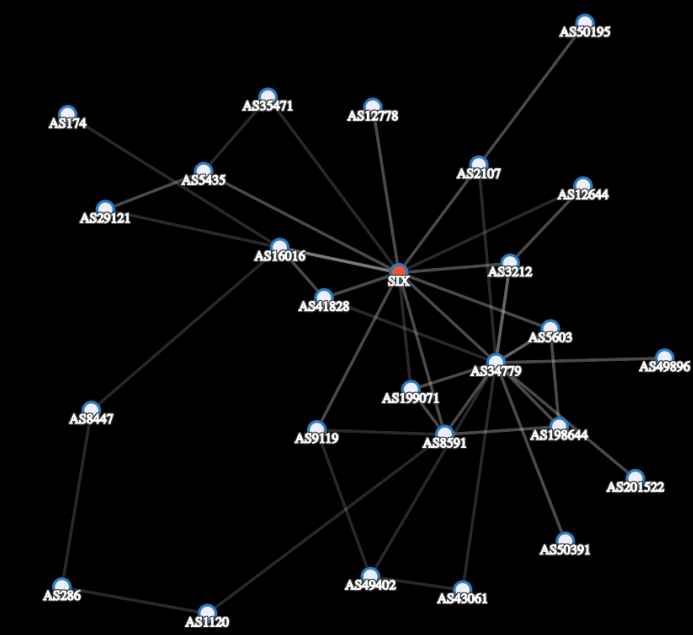

#### **Interactive diagnostic tool**

- Green: "good", as far as we can see it
	- Not a judgment, only one way of visualising data
- Red or blue: path is going out of country
	- If this is a surprise: talk to your upstream(s)
- Yellow: path is not going via a local IXP
	- If this is undesired: make a new peering agreement

http://sg-pub.ripe.net/emile/ixpcountry-jedi/SI-2015-04/ixpcountry/

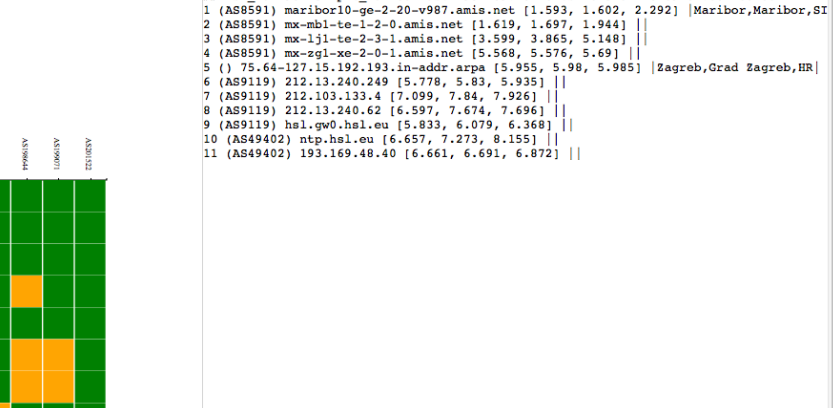

incc: no **STASRSQ** dstAS494 srcPrb460 ## msm\_id:1962254 prb\_id:4601 dst:193.169.48.40 ts:2015-04-16 09:01:06 -00:00

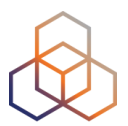

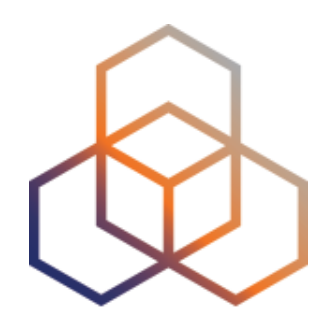

# **Hackathon Challenges**

#### **Hackathon challenges**

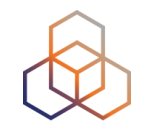

• Modify existing tools in order to improve them

• Create a new stand-alone tool (a working prototype)

• Make code to be integrated with RIPE Atlas

• Yet another thing that does not fit categorization?!

#### **Criteria for "winning"**

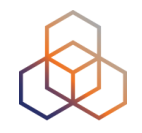

- Application and usefulness for the operators
- Solving one or more use cases
- Make code flexible & reusable
- Give source code back to the community
- Using more than one data sets

### **Requirements for integration into the RIPE Atlas system**

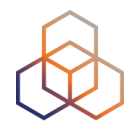

#### • Code must:

- Be written in Python if you require server-side development
- Be written in JavaScript (or an established JS framework) for client-side development.
- Code must not:
	- Make use of proprietary technologies like Flash or **Silverlight**
	- Be precompiled
	- Be obfuscated

#### **Some ideas for use cases**

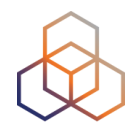

- - SSL Watch
- - Comparing IPv6 and IPv4 reachability
- - Integrating RIPE Atlas with IXP manager
	- https://github.com/inex/IXP-Manager/wiki
- - Correlating BGP & Atlas data
	- https://www.ripe.net/data-tools/stats/ris/ris-raw-data
	- https://stat.ripe.net/data-sources
- Play with HTTP measurements to anchors

#### **Other use cases**

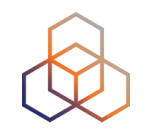

• Helping ISPs monitor the reachability of the websites most visited by their users

• Hosting companies with multiple POPs around the world that need to be **alerted** of high latency from a certain part of the world

• The integration of existing web front-end tools (based on RIPE Atlas APIs) into a network operator's "dashboard" view

## **What I'll be working on… do join :)**

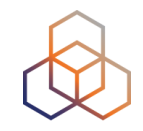

- Improve multilingual documentation
	- translate exiting documentation to other languages
	- add info about RIPE Atlas in other languages to GitHub
	- https://github.com/RIPE-Atlas-Community/multi-lingual-docs

- Improve Wikipedia page
	- https://en.wikipedia.org/wiki/RIPE\_Atlas
	- translate to other languages & make new wiki pages

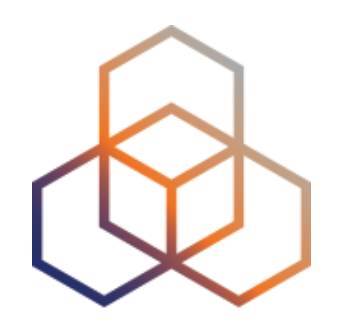

## **Previous hackathon**

#### **DataViz hackathon, March 2015**

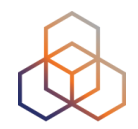

- Summary of results:
	- More than 70 applications for participation
	- Present: 24 participants (& one no-show), 6 jury members and 11 support staff (coincidentally: 42!)
	- Six out of 25 participants were female (24%)
	- Three jury members were female (50%!)
	- Ten final projects were presented
	- Four projects were awarded prizes
	- 14 free & open source software projects were published on **GitHub**

#### **DataViz hackathon, March 2015**

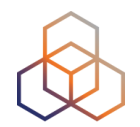

#### • Links:

- https://labs.ripe.net/Members/becha/ripe-atlas-hackathonresults
- Info including licences https://atlas.ripe.net/hackathon/ 2015/#!attendee-information
- Code on GitHub https://github.com/RIPE-Atlas-Community/ ripe-atlas-community-contrib/blob/master/README.md
- Presentations: https://labs.ripe.net/Members/becha/ripeatlas-hackathon-presentations

#### **Contact us**

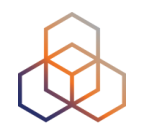

- https://atlas.ripe.net
- Users' mailing list: ripe-atlas@ripe.net
- Articles and updates: https://labs.ripe.net/atlas
- Questions and bugs: atlas@ripe.net
- Twitter: @RIPE\_Atlas and #RIPEAtlas
- HACKATHON specific:
	- IRC #ripeatlas at Freenode
	- Vesna's phone number: +31 6 21 25 81 91

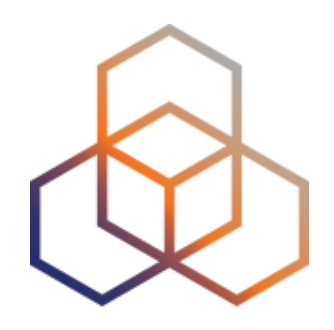

# **Extra: Existing RIPE Atlas Visualizations**

#### **Available visualisations: ping**

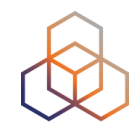

• List of probes: sortable by RTT

• Map: colour-coded by RTT

• Seismograph: stacked multiple pings with packet loss

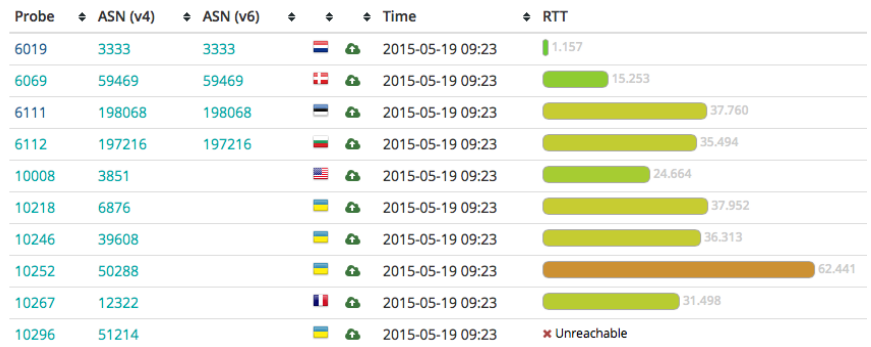

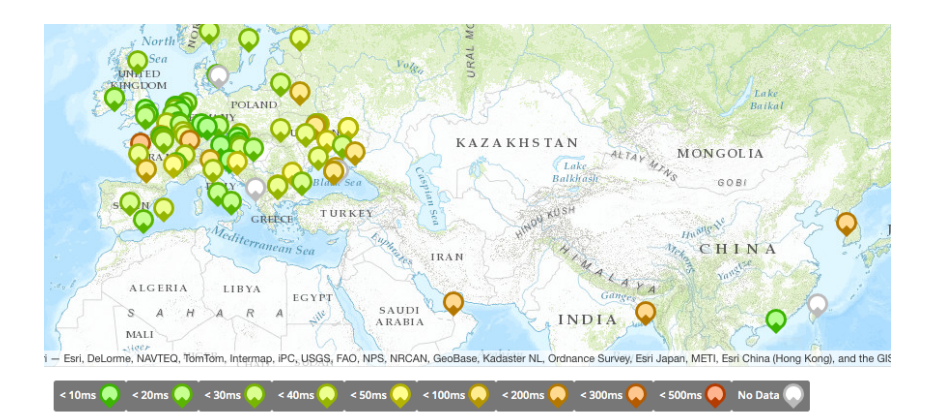

#### An interactive visualisation for ping measurements

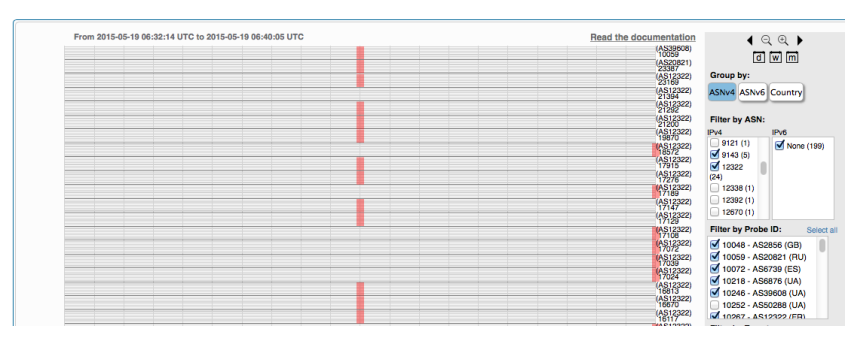

## **Internet maps (DNS rootnameservers)**

#### **DNS Root Instances**

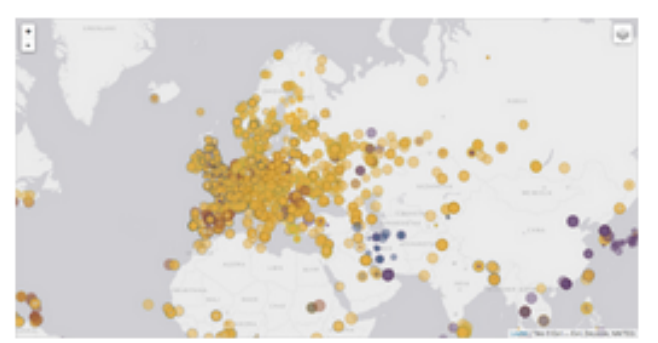

Shows, for each probe, which root DNS server instance the probe ends up querying, when they ask a particular root server. In other words, it shows the "gravitational radius" for root DNS server instances.

#### **Comparative DNS Root RTT**

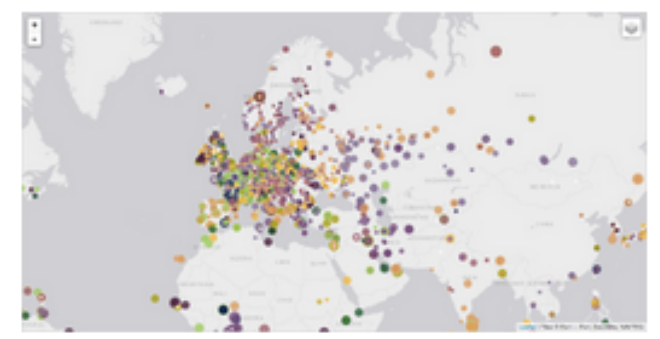

Shows a comparison of response time for DNS SOA queries to all the root DNS servers. For each probe, a marker shows the "best" root server with colour identifying the related minimum response time.

#### **Root Server Performance**

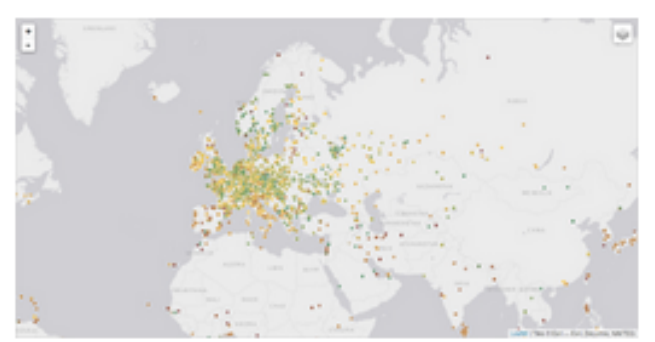

This map shows the reply time to the SOA query of a particular root DNS server, over the selected transport protocol (UDP, TCP or comparison of the two) for each probe.

#### **Available visualisations: traceroute**

• List of probes,

colour-coded number of hops

- Map
- Traceroute paths map, geolocation using OpenIPMap: https://github.com/RIPE-Atlas-Community/openipmap
- OnenIPMan Prototyne Download Recult Traceroute results on a geographical map .<br>OnenIPMan is a prototyne visualisation that's attempting to visualise traceroute results geographically. The code is available publicly on GitHub, and the com project is available senarately for those who might want to experiment with it OnenIPMan Add mem in Add mem Mome User: BECHA (Xs4all) 1733329 www.seil.ip 30prbs 2014-08-25T07:30:00.000Z-2014-08-25

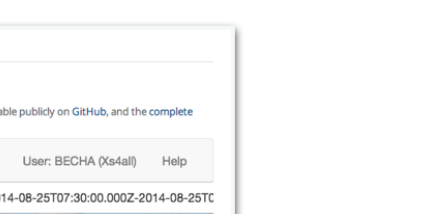

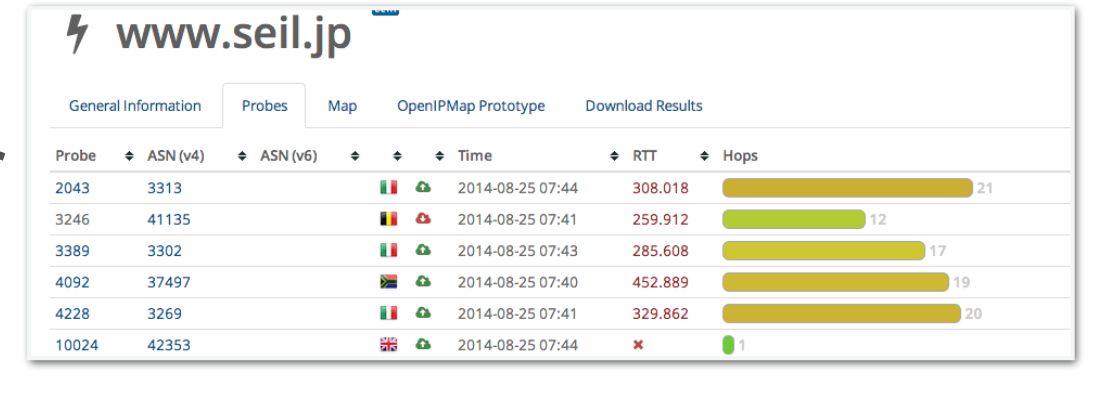

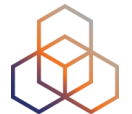

#### Vesna Manojlovic | RIPE Atlas webinar | 5 November 2015 **49** and the state of the state of the state of the state of the state of the state of the state of the state of the state of the state of the state of the state of t

#### **Available visualisations: DNS**

• Map, colour-coded response time or diversity

• List of probes, sortable by response timeDNS measurement to ns1.opteamax.de

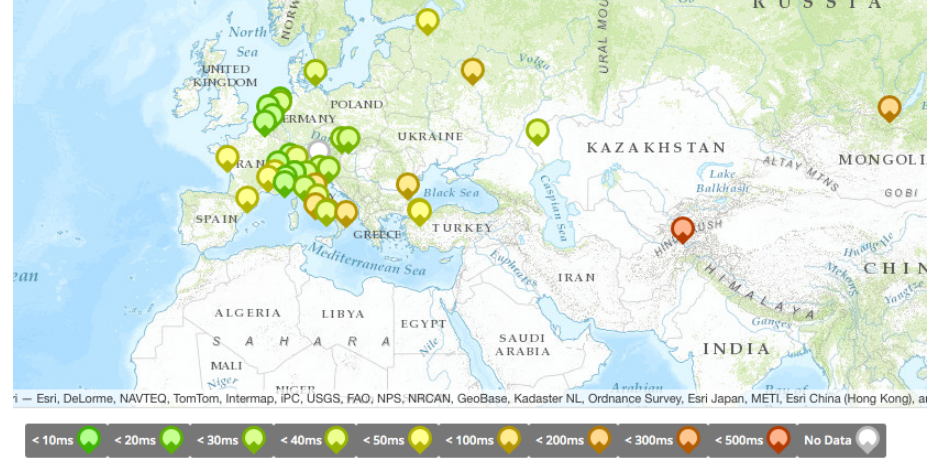

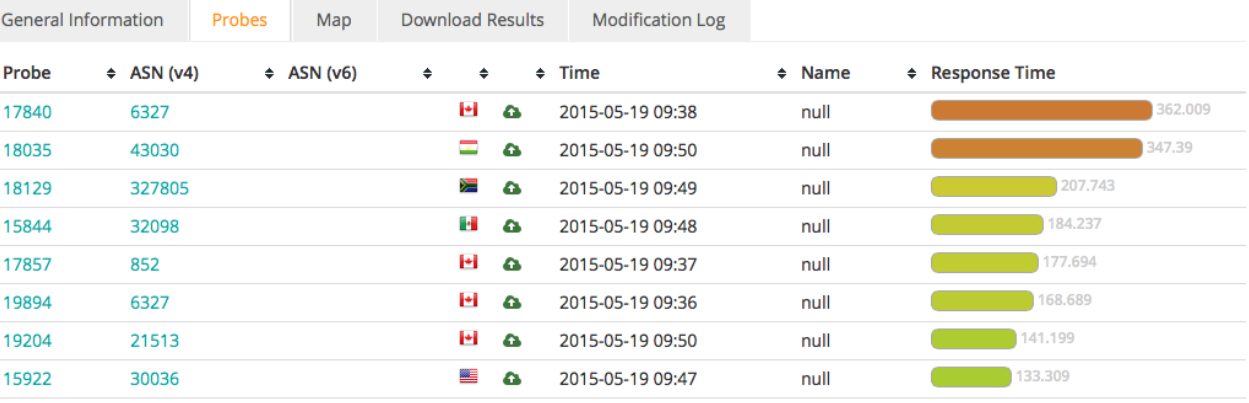

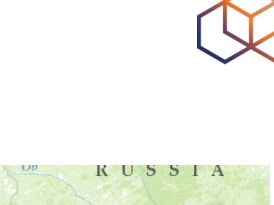

### **NEWEST DataViz tool: LatencyMON**

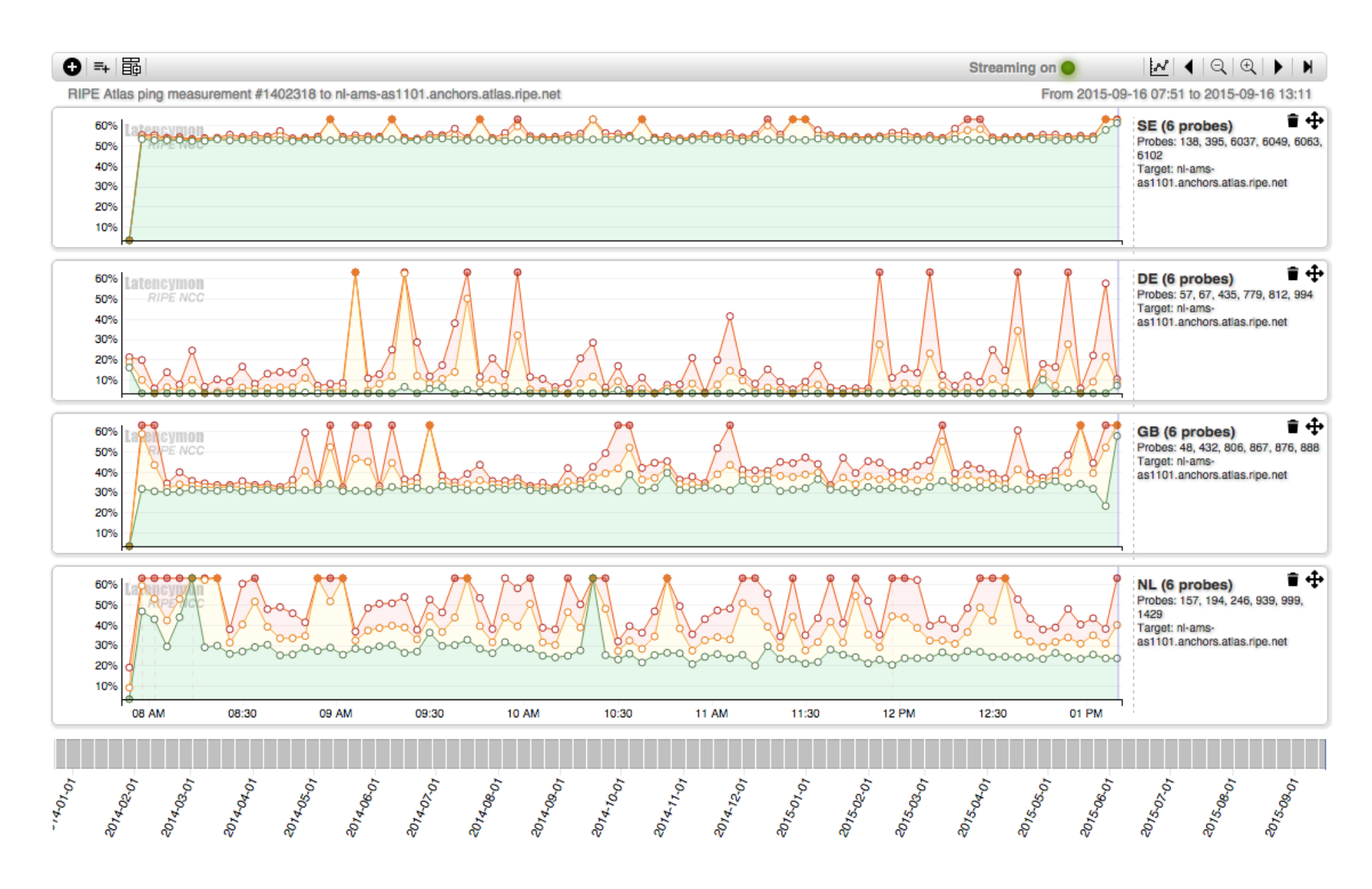

## **Adding multiple measurements**

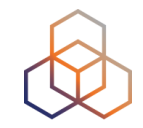

#### • If multiple targets are involved, the autogrouping will be by target.

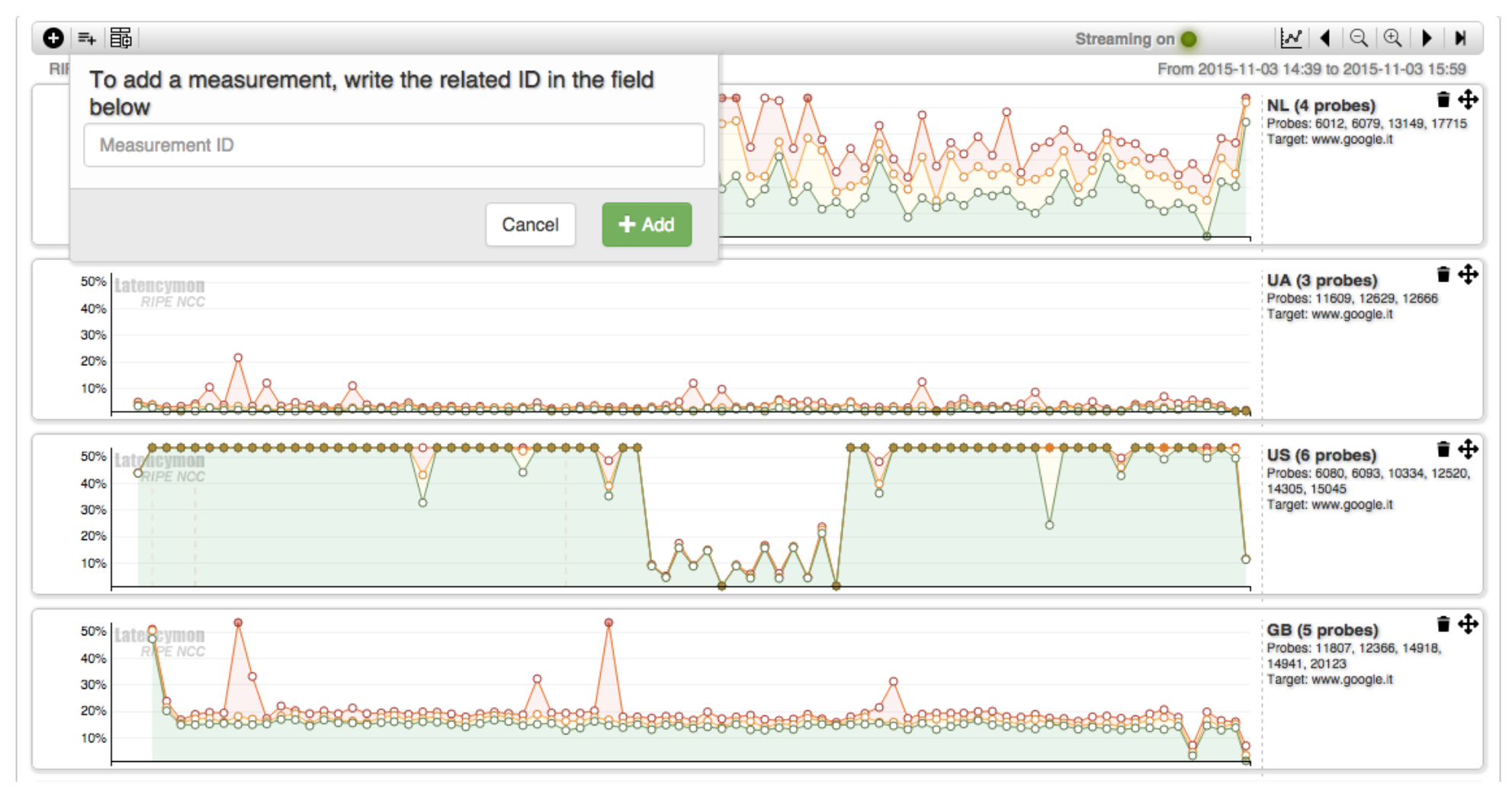

## **Adding a group of probes**

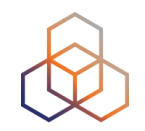

• You can search for any probe attribute

#### • You can specify a group name

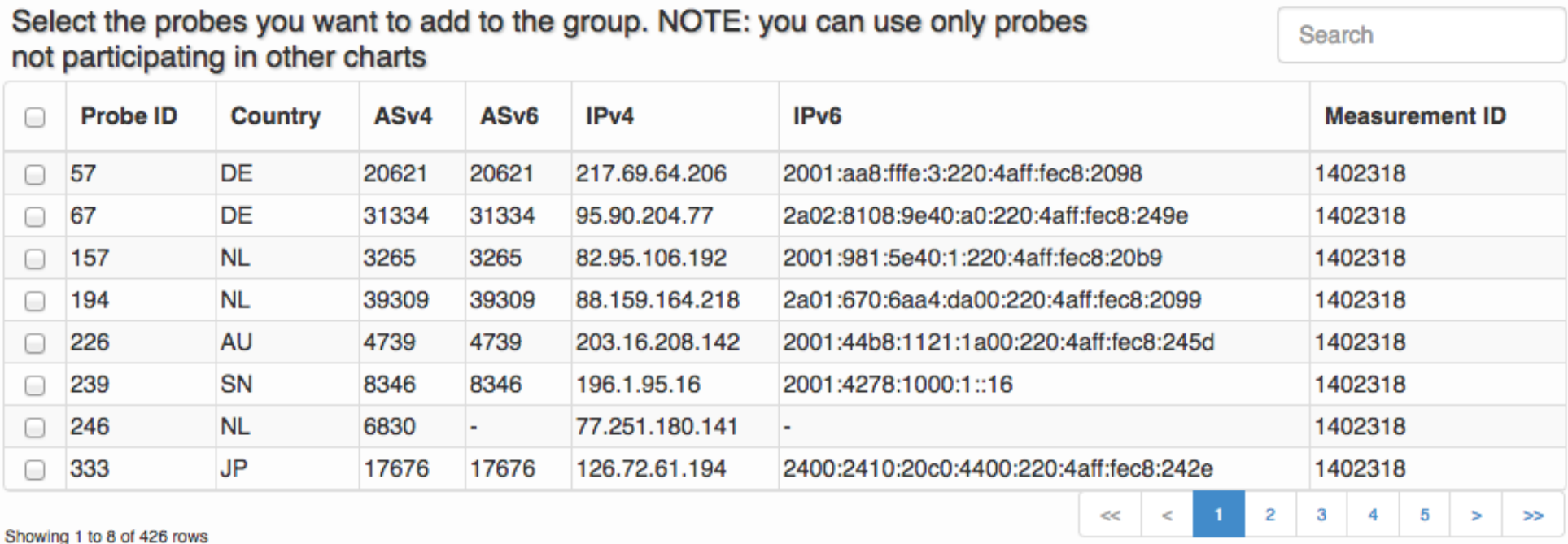

 $+$  Group Group name: Group name Cancel

#### **LatencyMon docs & source code**

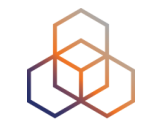

• https://atlas.ripe.net/docs/tools-latencymon/

• https://labs.ripe.net/Members/massimo\_candela/ new-ripe-atlas-tool-latencymon

• https://github.com/MaxCam/viz-atlas-latencymon